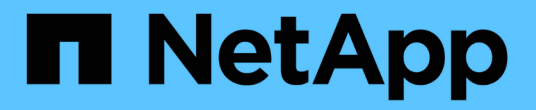

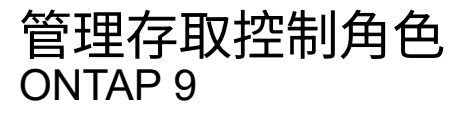

NetApp April 24, 2024

This PDF was generated from https://docs.netapp.com/zh-tw/ontap/authentication/manage-accesscontrol-roles-concept.html on April 24, 2024. Always check docs.netapp.com for the latest.

# 目錄

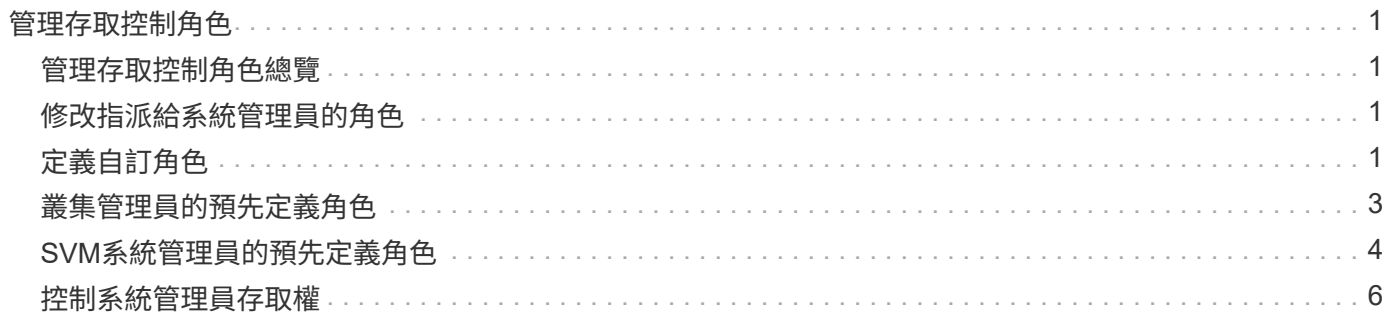

# <span id="page-2-0"></span>管理存取控制角色

#### <span id="page-2-1"></span>管理存取控制角色總覽

指派給系統管理員的角色會決定系統管理員可以存取的命令。當您為系統管理員建立帳戶 時、可以指派角色。您可以指派不同的角色、或視需要定義自訂角色。

### <span id="page-2-2"></span>修改指派給系統管理員的角色

您可以使用 security login modify 用於變更叢集或 SVM 系統管理員帳戶角色的命 令。您可以指派預先定義或自訂的角色。

開始之前

您必須是叢集管理員才能執行此工作。

步驟

1. 變更叢集或SVM管理員的角色:

security login modify -vserver SVM name -user-or-group-name user or group name -application application -authmethod authentication method -role role -comment comment

如需完整的命令語法、請參閱 ["](https://docs.netapp.com/zh-tw/ontap/authentication/config-worksheets-reference.html)[工作表](https://docs.netapp.com/zh-tw/ontap/authentication/config-worksheets-reference.html)["](https://docs.netapp.com/zh-tw/ontap/authentication/config-worksheets-reference.html)。

["](https://docs.netapp.com/zh-tw/ontap/authentication/config-worksheets-reference.html)[建立或修改登入帳戶](https://docs.netapp.com/zh-tw/ontap/authentication/config-worksheets-reference.html)["](https://docs.netapp.com/zh-tw/ontap/authentication/config-worksheets-reference.html)

下列命令會變更 AD 叢集管理員帳戶的角色 DOMAIN1\guest1 至預先定義的 readonly 角色:

```
cluster1::>security login modify -vserver engCluster -user-or-group-name
DOMAIN1\guest1 -application ssh -authmethod domain -role readonly
```
下列命令會變更 AD 群組帳戶中 SVM 管理員帳戶的角色 DOMAIN1\adgroup 自訂 vol\_role 角色:

```
cluster1::>security login modify -vserver engData -user-or-group-name
DOMAIN1\adgroup -application ssh -authmethod domain -role vol_role
```
### <span id="page-2-3"></span>定義自訂角色

您可以使用 security login role create 定義自訂角色的命令。您可以視需要多次 執行命令、以取得想要與角色建立關聯的確切功能組合。

關於這項工作

• 無論是預先定義或自訂的角色、都會授予或拒絕ONTAP 存取各種指令或命令目錄。

命令目錄 (volume(例如)是一組相關命令和命令子目錄。除非如本程序所述、否則授與或拒絕存取命令目 錄會授與或拒絕存取目錄及其子目錄中的每個命令。

• 特定命令存取或子目錄存取會覆寫父目錄存取。

如果某個角色是以命令目錄定義、然後以不同的存取層級再次定義、以用於特定命令或父目錄的子目錄、則 為該命令或子目錄指定的存取層級會覆寫父目錄的存取層級。

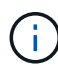

您無法為 SVM 管理員指派一個角色、讓其存取僅供使用的命令或命令目錄 admin 叢集管理員、 例如 security 命令目錄。

#### 開始之前

您必須是叢集管理員才能執行此工作。

步驟

1. 定義自訂角色:

security login role create -vserver SVM name -role role -cmddirname command or directory name -access access level -query query

如需完整的命令語法、請參閱 ["](https://docs.netapp.com/zh-tw/ontap/authentication/config-worksheets-reference.html)[工作表](https://docs.netapp.com/zh-tw/ontap/authentication/config-worksheets-reference.html)["](https://docs.netapp.com/zh-tw/ontap/authentication/config-worksheets-reference.html)。

下列命令會授與 vol\_role 角色完整存取中的命令 volume 命令目錄及中命令的唯讀存取權 volume snapshot 子目錄。

cluster1::>security login role create -role vol\_role -cmddirname "volume" -access all

```
cluster1::>security login role create -role vol_role -cmddirname "volume
snapshot" -access readonly
```
下列命令會授與 SVM\_storage 角色對中命令的唯讀存取權 storage 命令目錄、無法存取中的命令 storage encryption 子目錄、以及對的完整存取權 storage aggregate plex offline 非固有命 令。

```
cluster1::>security login role create -role SVM_storage -cmddirname
"storage" -access readonly
cluster1::>security login role create -role SVM_storage -cmddirname
"storage encryption" -access none
cluster1::>security login role create -role SVM_storage -cmddirname
"storage aggregate plex offline" -access all
```
## <span id="page-4-0"></span>叢集管理員的預先定義角色

叢集管理員的預先定義角色應能滿足您大部分的需求。您可以視需要建立自訂角色。依預 設、會指派預先定義的叢集管理員 admin 角色:

下表列出叢集管理員的預先定義角色:

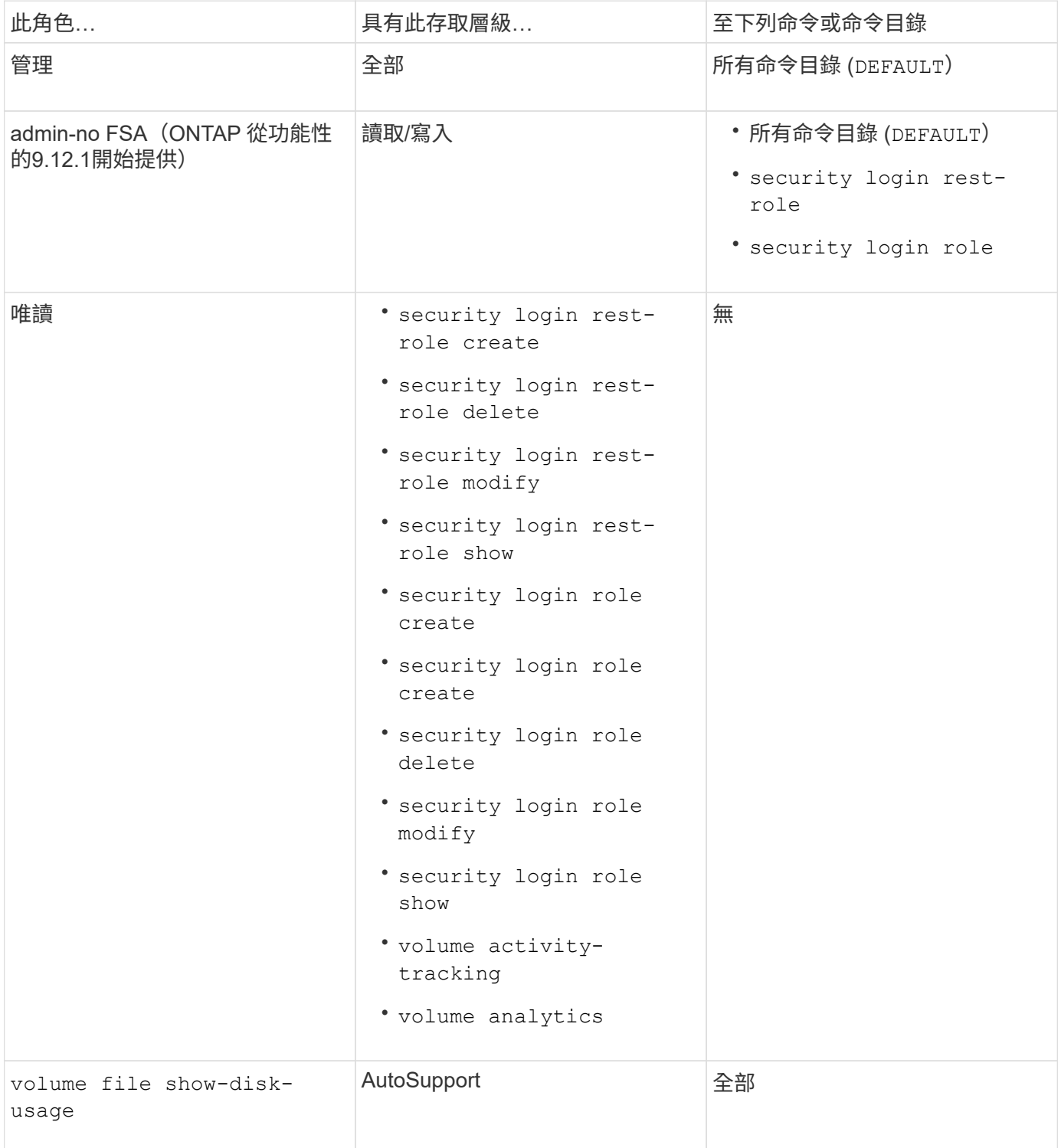

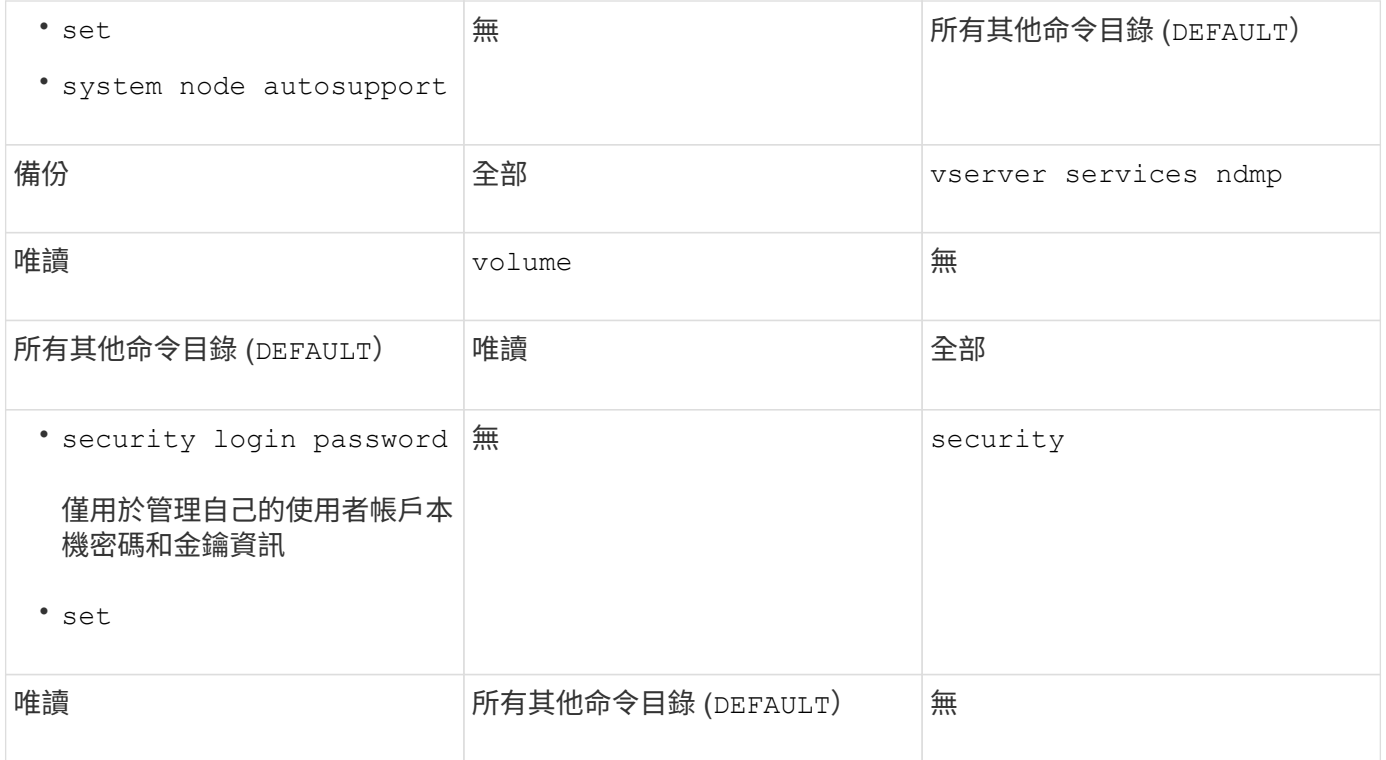

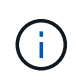

。 autosupport 角色會指派給預先定義的 autosupport 帳戶、由 AutoSupport OnDemand 使用。ONTAP 可防止您修改或刪除 autosupport 帳戶。ONTAP 也會防止您指派 autosupport 其他使用者帳戶的角色。

### <span id="page-5-0"></span>**SVM**系統管理員的預先定義角色

SVM系統管理員的預先定義角色應能滿足您大部分的需求。您可以視需要建立自訂角色。 根據預設、系統會指派預先定義的 SVM 管理員 vsadmin 角色:

下表列出SVM系統管理員的預先定義角色:

角色名稱 きょうきょう しょうかん こうしょう あいしゃ 功能

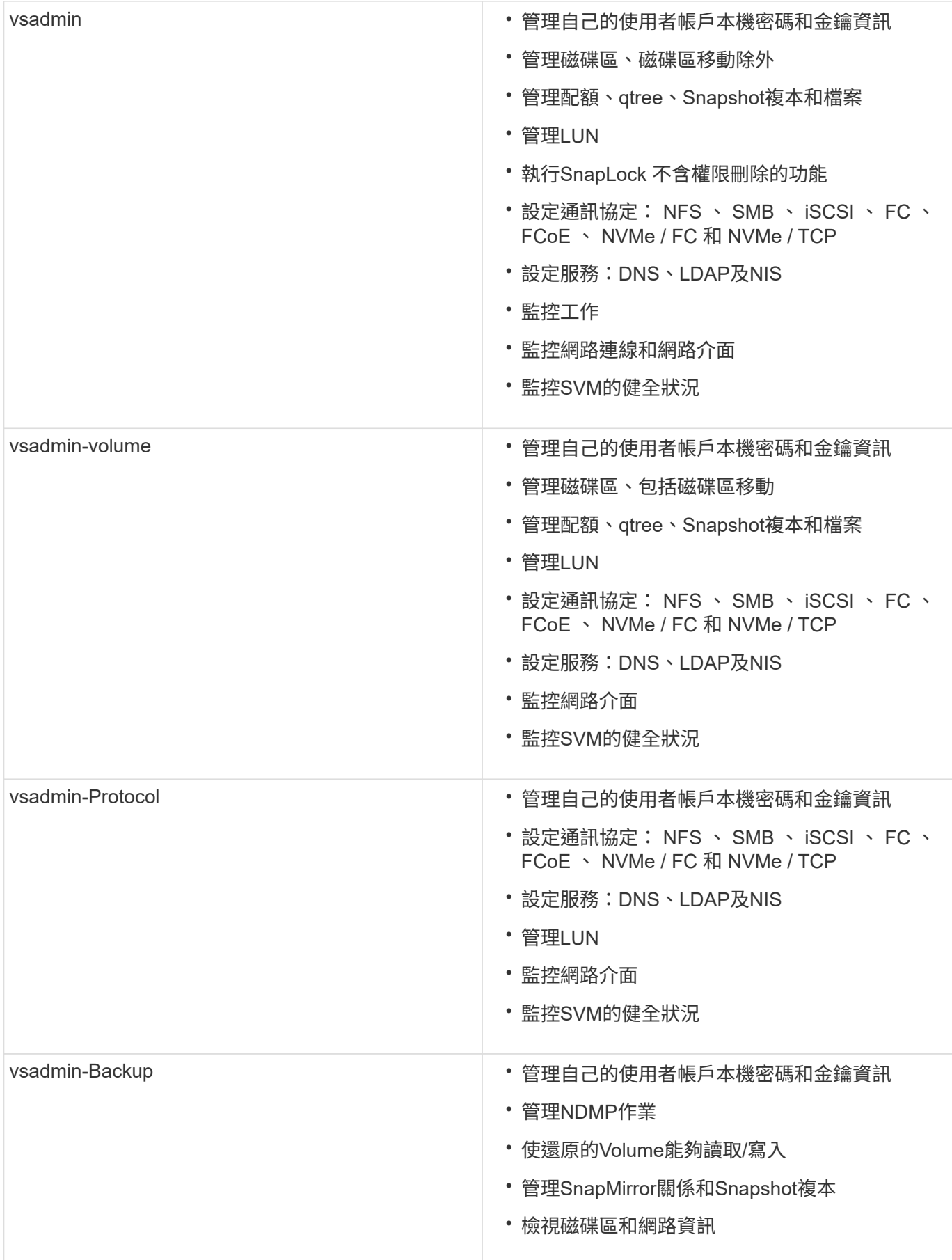

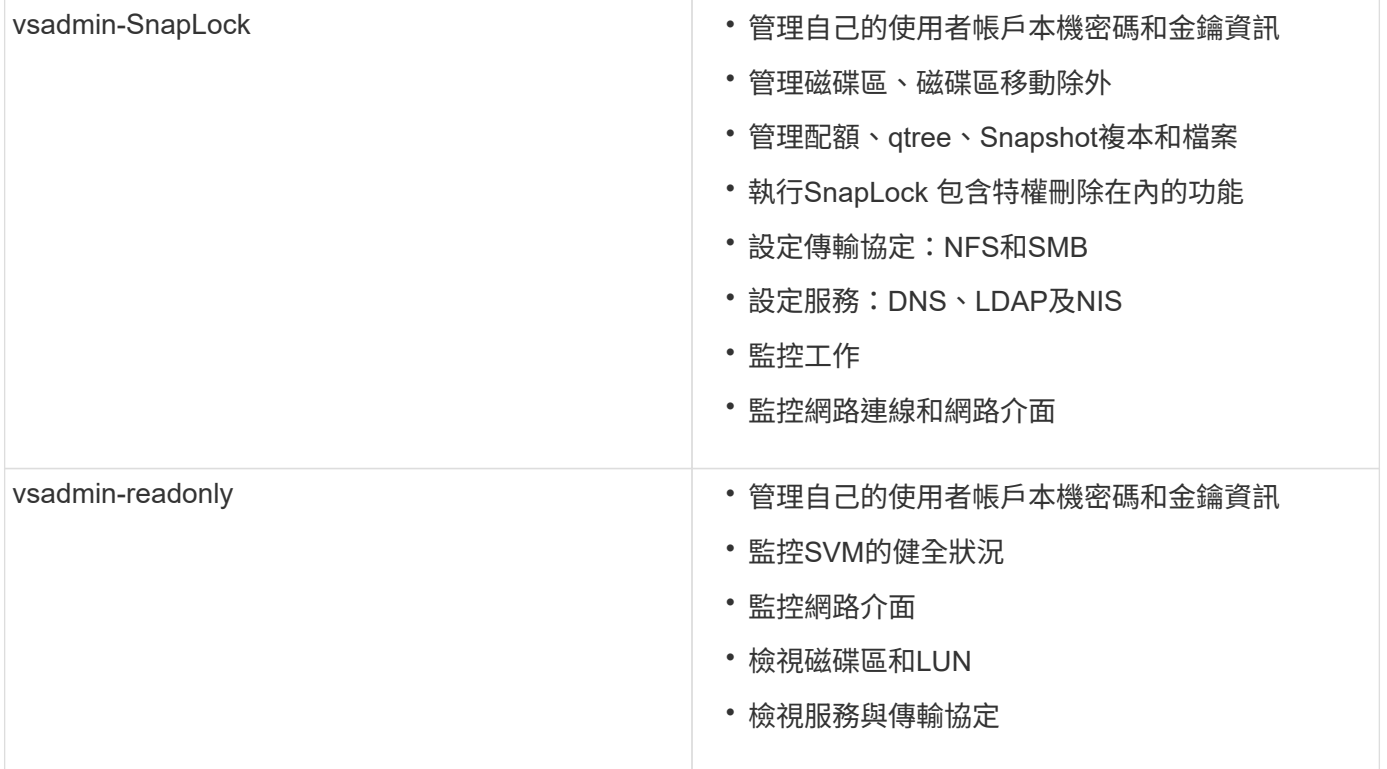

### <span id="page-7-0"></span>控制系統管理員存取權

指派給系統管理員的角色會決定系統管理員可以使用System Manager執行哪些功能。叢集 管理員和儲存VM管理員的預先定義角色由System Manager提供。 您可以在建立系統管理 員帳戶時指派角色、也可以稍後指派不同的角色。

視啟用帳戶存取的方式而定、您可能需要執行下列任一項:

- 將公開金鑰與本機帳戶建立關聯。
- 安裝CA簽署的伺服器數位憑證。
- 設定AD、LDAP或NIS存取。

您可以在啟用帳戶存取之前或之後執行這些工作。

指派角色給系統管理員

指派角色給系統管理員、如下所示:

#### 步驟

- 1. 選擇\*叢集>設定\*。
- 2. 選取 → 緊鄰\*使用者與角色\*。
- $3.$  選取  $\leftarrow$  Add 在\*使用者\*下。
- 4. 指定使用者名稱、然後在下拉式功能表中選取\*角色\*的角色。
- 5. 指定使用者的登入方法和密碼。

#### 變更系統管理員的角色

變更系統管理員的角色、如下所示:

#### 步驟

- 1. 按一下\*叢集>設定\*。
- 2. 選取您要變更其角色的使用者名稱、然後按一下:顯示在使用者名稱旁。
- 3. 按一下 \* 編輯 \* 。
- 4. 在下拉式功能表中選取\*角色\*的角色。

#### 版權資訊

Copyright © 2024 NetApp, Inc. 版權所有。台灣印製。非經版權所有人事先書面同意,不得將本受版權保護文件 的任何部分以任何形式或任何方法(圖形、電子或機械)重製,包括影印、錄影、錄音或儲存至電子檢索系統 中。

由 NetApp 版權資料衍伸之軟體必須遵守下列授權和免責聲明:

此軟體以 NETAPP「原樣」提供,不含任何明示或暗示的擔保,包括但不限於有關適售性或特定目的適用性之 擔保,特此聲明。於任何情況下,就任何已造成或基於任何理論上責任之直接性、間接性、附隨性、特殊性、懲 罰性或衍生性損害(包括但不限於替代商品或服務之採購;使用、資料或利潤上的損失;或企業營運中斷),無 論是在使用此軟體時以任何方式所產生的契約、嚴格責任或侵權行為(包括疏忽或其他)等方面,NetApp 概不 負責,即使已被告知有前述損害存在之可能性亦然。

NetApp 保留隨時變更本文所述之任何產品的權利,恕不另行通知。NetApp 不承擔因使用本文所述之產品而產 生的責任或義務,除非明確經過 NetApp 書面同意。使用或購買此產品並不會在依據任何專利權、商標權或任何 其他 NetApp 智慧財產權的情況下轉讓授權。

本手冊所述之產品受到一項(含)以上的美國專利、國外專利或申請中專利所保障。

有限權利說明:政府機關的使用、複製或公開揭露須受 DFARS 252.227-7013(2014 年 2 月)和 FAR 52.227-19(2007 年 12 月)中的「技術資料權利 - 非商業項目」條款 (b)(3) 小段所述之限制。

此處所含屬於商業產品和 / 或商業服務(如 FAR 2.101 所定義)的資料均為 NetApp, Inc. 所有。根據本協議提 供的所有 NetApp 技術資料和電腦軟體皆屬於商業性質,並且完全由私人出資開發。 美國政府對於該資料具有 非專屬、非轉讓、非轉授權、全球性、有限且不可撤銷的使用權限,僅限於美國政府為傳輸此資料所訂合約所允 許之範圍,並基於履行該合約之目的方可使用。除非本文另有規定,否則未經 NetApp Inc. 事前書面許可,不得 逕行使用、揭露、重製、修改、履行或展示該資料。美國政府授予國防部之許可權利,僅適用於 DFARS 條款 252.227-7015(b)(2014 年 2 月)所述權利。

商標資訊

NETAPP、NETAPP 標誌及 <http://www.netapp.com/TM> 所列之標章均為 NetApp, Inc. 的商標。文中所涉及的所 有其他公司或產品名稱,均為其各自所有者的商標,不得侵犯。